# @TERMIDESK

# **РУКОВОДСТВО АДМИНИСТРАТОРА**

# СЛЕТ.10001-01 90 05

Версия 5.0. Выпуск от мая 2024 (с исправлениями от 28.06.2024)

Настройка компонента «Шлюз»

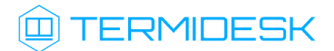

# ОГЛАВЛЕНИЕ

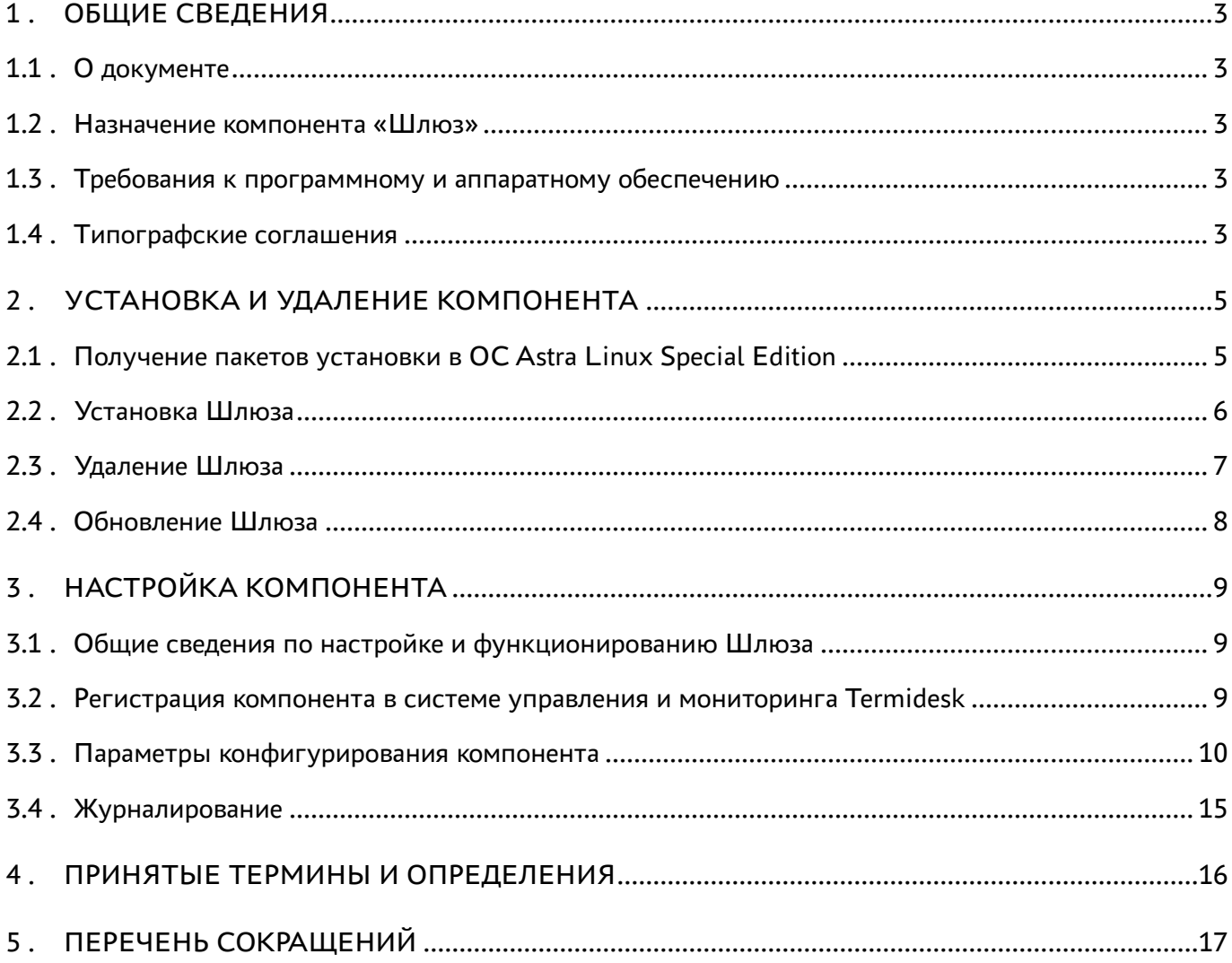

# <span id="page-2-0"></span>1 . ОБЩИЕ СВЕДЕНИЯ

#### <span id="page-2-1"></span>1.1 . О документе

Настоящий документ является пятой частью руководства администратора на программный комплекс «Диспетчер подключений виртуальных рабочих мест Termidesk» (далее - Termidesk). Документ предназначен для администраторов системы и сети.

В этом руководстве приведено назначение, установка и настройка компонента «Шлюз». Для того, чтобы получить информацию о месте компонента в программном комплексе, необходимо обратиться ко второй части руководства администратора - СЛЕТ.10001-01 90 02 «Руководство администратора. Настройка программного комплекса».

#### <span id="page-2-2"></span>1.2 . Назначение компонента «Шлюз»

Компонент «Шлюз» (далее - Шлюз) входит в состав Termidesk. Шлюз отвечает за туннелирование протоколов доставки, использующих транспортный протокол TCP, обеспечивая отделение инфраструктуры виртуальных рабочих мест (ВРМ), находящихся во внутренней локальной сети, от внешних локальных сетей или глобальных сетей.

Шлюз является компонентом Termidesk и может устанавливаться как совместно с компонентами «Универсальный диспетчер», «Менеджер рабочих мест», так и отдельно при необходимости обеспечить распределенную конфигурацию.

#### <span id="page-2-3"></span>1.3 . Требования к программному и аппаратному обеспечению

Для установки Шлюза минимальные аппаратные требования узла должны соответствовать следующим:

- процессор архитектуры Intel x86 с разрядностью 64 бит;
- оперативная память, не менее 4 ГБ;
- свободное дисковое пространство, не менее 1 ГБ;
- сетевое соединение, не менее 100 Мбит/с.

В среде функционирования Шлюза должна быть предварительно установлена операционная система (ОС) Astra Linux Special Edition версии 1.7 (и выше).

#### <span id="page-2-4"></span>1.4 . Типографские соглашения

В настоящем документе приняты следующие типографские соглашения:

моноширинный шрифт – используется для выделения фрагментов текста программ, наименований файлов и папок (директорий), наименований пакетов, путей перемещения,

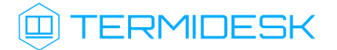

строк комментариев, различных программных элементов (объект, класс, тип, переменная, команда, макрос и т. д.), а также вводимого и выводимого текста в режиме командной строки;

- «кавычки» текст, заключенный в кавычки, используется для обозначения наименований документов, названий компонентов Termidesk, пунктов меню, наименований окон, вкладок, полей, других элементов графического интерфейса, а также вводимого и выводимого текста в режиме графического интерфейса;
- [квадратные скобки] текст, заключенный в квадратные скобки, используется для наименования экранных кнопок;
- <угловые скобки> текст, заключенный в угловые скобки, используется для наименования клавиш клавиатуры.

# <span id="page-4-0"></span>2 . УСТАНОВКА И УДАЛЕНИЕ КОМПОНЕНТА

#### <span id="page-4-1"></span>2.1 . Получение пакетов установки в ОС Astra Linux Special Edition

Дистрибутив представлен бинарным файлом пакета программного обеспечения (ПО) в debформате. Установка в ОС Astra Linux Special Edition производится из локального репозитория, распространяемого в формате iso-образа.

Получить iso-образ можно двумя способами:

- заполнив запрос через сайт Termidesk: https://termidesk.ru/support/#request-support;
- через личный кабинет: https://lk-new.astralinux.ru/.

Для подключения локального репозитория Termidesk на узле, где предполагается установка, нужно выполнить следующее:

- скопировать в домашний каталог пользователя образ диска termidesk-<версия>.iso;
- подключить образ диска к файловой системе в каталог /mnt:

:~\$ sudo mount -o loop termidesk-<версия>.iso /mnt

где:

 $-$ о loop - параметры для привязки петлевого устройства (/dev/loop) к файлу termidesk-<версия>.iso, устройство затем монтируется в указанный каталог /mnt;

скопировать содержимое каталога repos подключенного образа диска в каталог /var локальной файловой системы:

:~\$ sudo cp -Rp /mnt/repos /var

где:

-Rp - ключ для рекурсивного копирования подкаталогов и файлов с сохранением исходных свойств;

отключить подключенный ранее образ диска от узла:

:~\$ sudo umount /mnt

установить пакет lsb-release:

```
:~$ sudo apt install -y lsb-release
```
где:

-y - ключ для пропуска подтверждения установки;

• добавить локальный репозиторий Termidesk (/var/repos/astra) в файл /etc/apt/ sources.list.d/termidesk\_local.list через командный интерпретатор sh:

```
\mathbf{1}: ~$ sudo sh -c 'echo "deb file:/var/repos/astra $(lsb_release -cs) non-free" > /
    etc/apt/sources.list.d/termidesk_local.list'
```
где:

-с - ключ для чтения команд из вводимой строки (стандартный ввод);

echo - команда вывода текста, совместно с символом «>» используется для перенаправления строки deb file:/var/repos/astra \$(lsb\_release -cs) non-free в файл /etc/apt/ sources.list.d/termidesk\_local.list;

```
deb file:/var/repos/astra $(lsb_release -cs) non-free - добавляемый репозиторий,
вложенная команда $(lsb_release -cs) подставляет версию - 1.7_x86-64;
```
• выполнить поиск ключа репозитория Termidesk GPG-KEY-PUBLIC и добавить его в ОС:

:~\$ cat /var/repos/astra/GPG-KEY-PUBLIC | sudo apt-key add -

• убедиться, что ключ с uid «release@uveon.ru» был успешно добавлен:

:~\$ apt-key list

**△** В случае, если ключ не отображен в выводе команды, необходимо убедиться, что ключ GPG-KEY-PUBLIC существует:

:~\$ cat /var/repos/astra/GPG-KEY-PUBLIC

Если ключ все же существует, необходимо проверить правильность выполнения шагов по добавлению репозитория Termidesk файл /etc/apt/sources.list.d/  $\mathsf{B}$ termidesk\_local.list.

При успешном выполнении всех шагов команда выведет содержимое ключа в формате Base64

• обновить данные пакетного менеджера:

:~\$ sudo apt update

Данную команду (sudo apt update) необходимо выполнять при каждом изменении списка источников пакетов или при изменении содержимого этих источников.

#### <span id="page-5-0"></span>2.2. Установка Шлюза

Для установки Шлюза необходимо:

• остановить и отключить службу Шлюза termidesk-wsproxy, если он ранее использовался:

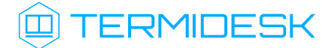

- :~\$ sudo systemctl stop termidesk-wsproxy
- :~\$ sudo systemctl disable termidesk-wsproxy
	- выполнить установку termidesk-gateway из подключенного репозитория Termidesk (см. подраздел Получение пакетов установки в ОС Astra Linux Special Edition):

:~\$ sudo apt install termidesk-gateway

Для обслуживания API-запросов по состоянию Шлюза необходимо после установки Шлюза задать параметр urlCheckToken.

Для регистрации Шлюза в системе управления и мониторинга Termidesk и отслеживания его актуального статуса из портала администратора Termidesk, необходимо после установки Шлюза задать параметры coordinatorUrl, coordinatorUser, coordinatorPass (см. подраздел Параметры конфигурирования компонента).

Зависимости пакета termidesk-gateway:

- $\blacksquare$  libc6 (>= 2.14);
- $\blacksquare$  libgcc1 (>= 1:3.3.1);
- $\blacksquare$  libssl1.1 (>= 1.1.0);
- $\blacksquare$  libstdc++6 (>= 5.2).

Проверка состояния службы termidesk-gateway выполняется командой:

:~\$ sudo systemctl status termidesk-gateway

Строка «Active» отображает состояние сервиса, где статус «active (running)» свидетельствует об успешном запуске termidesk-gateway.

Для просмотра установленной версии Шлюза termidesk-gateway нужно выполнить:

:~\$ termidesk-gateway -v

Начиная с Termidesk версии 5.0 изменился API-запрос валидации токена Шлюза termideskgateway для подключения к компоненту «Универсальный диспетчер». При обновлении компонента «Универсальный диспетчер» и/или Шлюза termidesk-gateway на версию из состава программного комплекса 5.Х нужно вручную обновить параметр urlCheckToken (см. подраздел Параметры конфигурирования компонента) на значение https://<IP-адрес>/api/wsproxy/v1.1/verify для корректной работы переключения между протоколами TCP и UDP.

#### <span id="page-6-0"></span>2.3 . Удаление Шлюза

Для удаления Шлюза termidesk-gateway нужно:

удалить без подтверждения termidesk-gateway:

```
:~$ sudo aptitude purge -y termidesk-gateway
```
очистить оставшиеся зависимости и конфигурации:

:~\$ sudo aptitude purge ~c -y

#### <span id="page-7-0"></span>2.4 . Обновление Шлюза

Обновление Шлюза termidesk-gateway выполняется процедурой установки новой версии. При обновлении termidesk-gateway файл /lib/systemd/system/termidesk-gateway.service будет перезаписан. Конфигурационный файл Шлюза /etc/termidesk/termidesk-gateway.conf будет заменен файлом /etc/termidesk/gateway.yaml.

Начиная с Termidesk версии 5.0 изменился API-запрос валидации токена Шлюза termidesk-gateway для подключения к компоненту «Универсальный диспетчер». При обновлении компонента «Универсальный диспетчер» и/или Шлюза termideskgateway на версию из состава программного комплекса 5.Х нужно вручную обновить параметр urlCheckToken (см. подраздел Параметры конфигурирования компонента) на значение https://<IP-адрес>/api/wsproxy/v1.1/verify для корректной работы переключения между протоколами TCP и UDP.

При обновлении распределенной конфигурации необходимо учесть, что если ранее на узлах cо Шлюзом был установлен termidesk-gateway, необходимо сначала обновить эти узлы, и только потом - узлы компонента «Универсальный диспетчер» и узлы компонента «Менеджер рабочих мест».

# <span id="page-8-0"></span>3 . НАСТРОЙКА КОМПОНЕНТА

#### <span id="page-8-1"></span>3.1 . Общие сведения по настройке и функционированию Шлюза

Для проверки состояния службы Шлюза используется команда:

1 :~\$ sudo systemctl status termidesk-gateway

Шлюз может быть вынесен в демилитаризованную зону сетевой инфраструктуры предприятия. Для работы подключения пользователей к ВРМ через Шлюз необходимо обеспечить доступность следующих сетевых портов:

- 80 (HTTP);
- 443 (HTTPS).

По умолчанию Шлюз прослушивает порт TCP:5099 на интерфейсе localhost (127.0.0.1). Для изменения порта прослушивания службы необходимо внести изменение в конфигурационный файл termidesk-gateway.yaml (см. подраздел Параметры конфигурирования компонента).

На новой установке Шлюза termidesk-gateway механизм взаимодействия веб-сервера со Шлюзом удален.

Однако если ранее на узле был установлен Шлюз termidesk-wsproxy и конфигурация веб-сервера была сохранена, то взаимодействие выглядит следующим образом:

- запросы на подключения принимает веб-сервер apache по портам 80 или 443;
- веб-сервер apache перенаправляет запросы Шлюзу на указанные IP-адрес на порт;
- далее Шлюз направляет запросы либо на поставщик ресурсов, либо в виртуальную машину.

#### <span id="page-8-2"></span>3.2 . Регистрация компонента в системе управления и мониторинга Termidesk

Для централизованного управления объектами инфраструктуры в веб-интерфейсе Termidesk реализована система управления и мониторинга состояния компонентов.

Регистрация компонента в системе происходит через подключение к серверу RabbitMQ, который хранит информацию об узле компонента и передает ее компоненту «Менеджер рабочих мест» (termidesk-taskman). Для регистрации Шлюза в системе необходимо задать обязательные параметры coordinatorUrl, coordinatorUser, coordinatorPass (см. подраздел Параметры конфигурирования компонента).

Если параметр coordinatorUrl задан, то после запуска Шлюз инициирует подключение к серверу RabbitMQ. Все запросы к серверу RabbitMQ ожидают ответа в течение времени, заданного в параметре coordinatorTimeout, по истечении которого фиксируется ошибка подключения. При успешном подключении Шлюз передает свой статус с URL проверки состояния (healthcheck) в

формате JSON и периодически обновляет его. Таймаут обновления статуса задается в параметре coordinatorRefreshTime.

#### <span id="page-9-0"></span>3.3. Параметры конфигурирования компонента

Параметры конфигурирования Шлюза задаются в конфигурационном файле /etc/termidesk/ gateway.yaml.

- $\bullet$  При обновлении компонента «Универсальный диспетчер» и/или Шлюза termidesk-gateway на версию из состава программного комплекса 5.Х вместо значения https://127.0.0.1/ api/wsproxy/v1/verify для параметра urlCheckToken нужно использовать значение https://127.0.0.1/api/wsproxy/v1.1/verify.
- **(i)** Реализована обратная совместимость с прошлым файлом конфигурации: файл /etc/ termidesk/gateway.yaml реализует подстановку значений параметров из переменных окружения, которые были заданы в /etc/termidesk/termidesk-gateway.conf.

Для задания параметров конфигурирования Шлюза из файла необходимо:

• отредактировать файл gateway.yaml, указав необходимые значения для параметров. Пример приведен в файле /etc/termidesk/gateway.yaml.example:

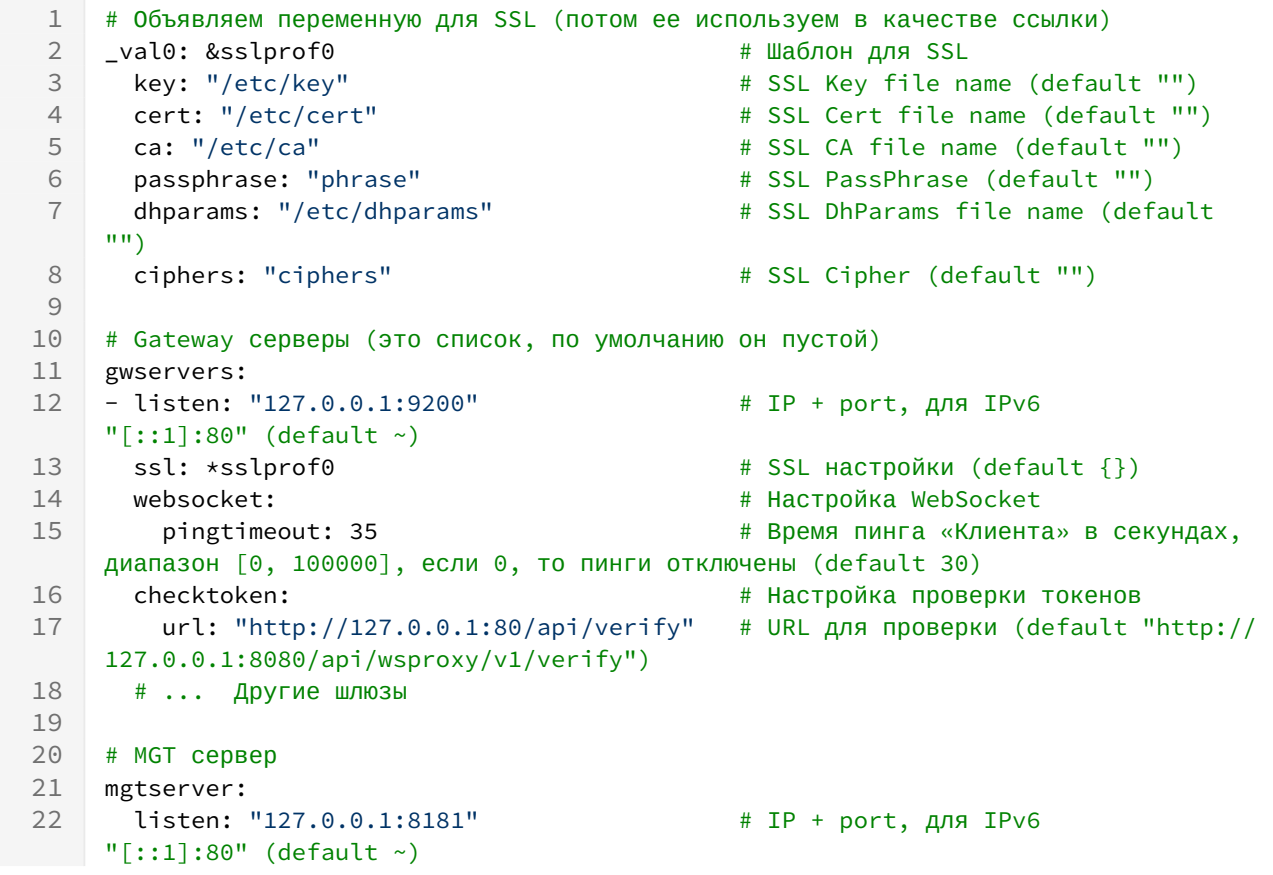

### **TERMIDESK**

#### СЛЕТ10001-01 90 05

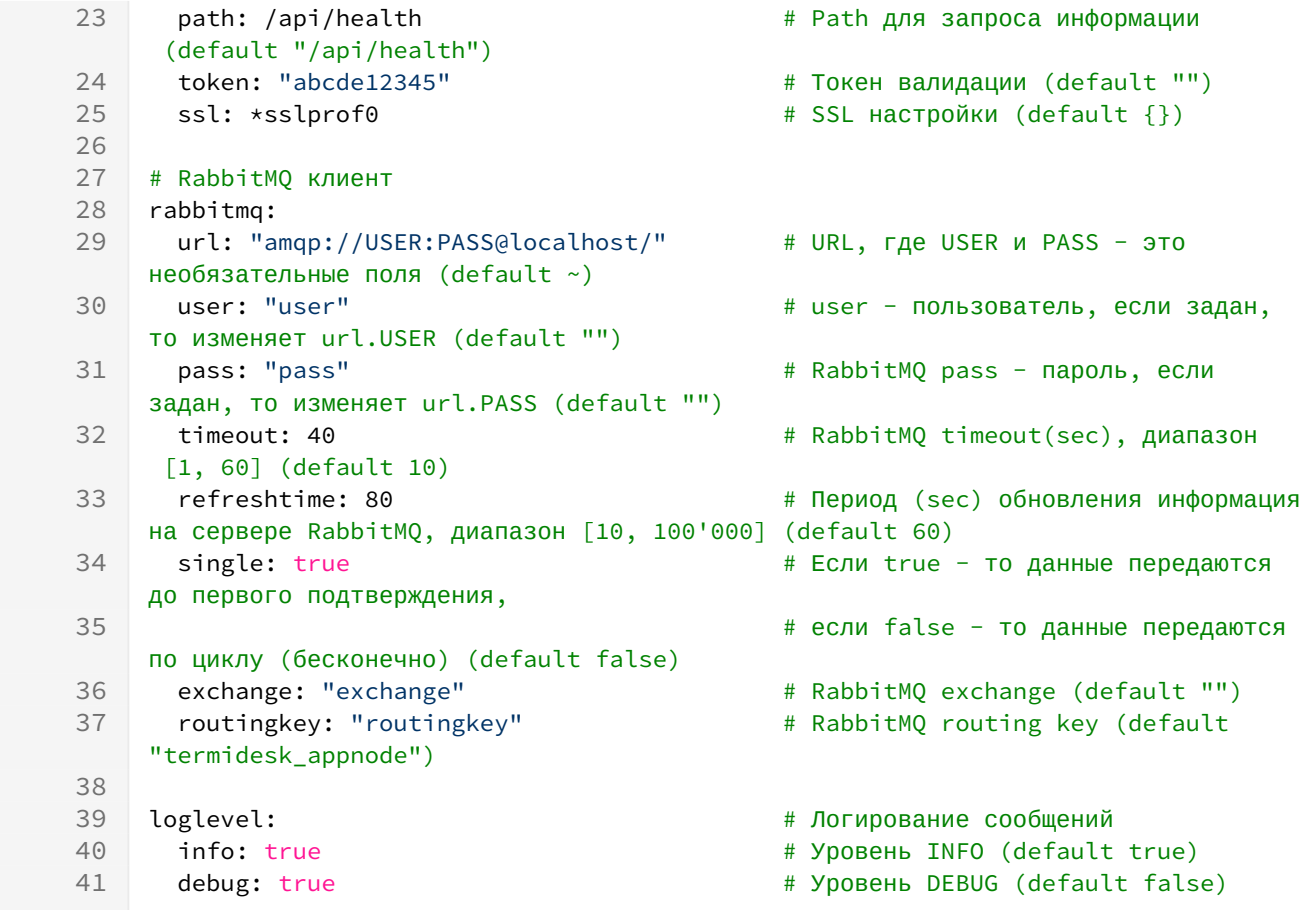

• выполнить перезагрузку службы:

:~\$ systemctl restart termidesk-gateway.service

Для получения информации по доступным аргументам командной строки нужно выполнить команду:

:~\$ termidesk-gateway --help

Параметры, используемые в файле /etc/termidesk/ gateway.yaml после установки приведены в таблице (см. Таблица 1).

Задание параметров может производиться и переменными окружения в формате: \${ENV} или \$ {ENV: DEFAULT}, где DEFAULT - значение для подстановки, если указанная переменная окружения не найдена.

А Если переменная окружения существует с пустым значением, то пустое значение будет подставлено в /etc/termidesk/gateway.yaml вместо переменной, а не значение по умолчанию.

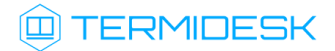

Например, если нужно задать через переменные окружения адрес IP\_ADDR и порт прослушивания службы PORT, то в конфигурационном файле /etc/termidesk/ gateway.yaml можно изменить значение следующим образом:

Либо эти значения можно задать напрямую в файле, без использования переменных окружения, тогда запись изменится к виду:

1 listen: "127.0.0.1:8181"

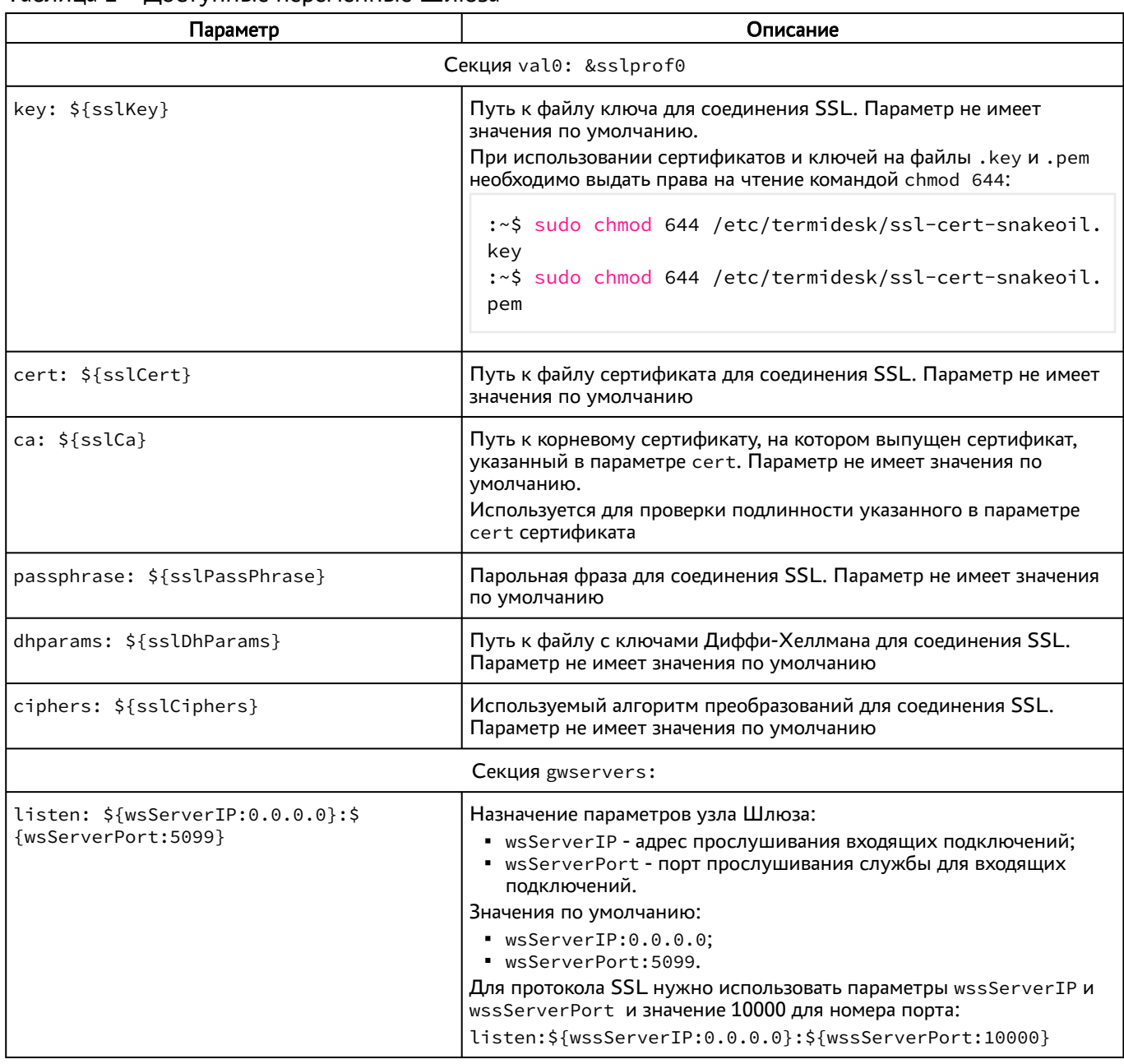

#### <span id="page-11-0"></span>Таблица 1 – Лоступные переменные Шлюза

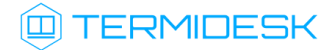

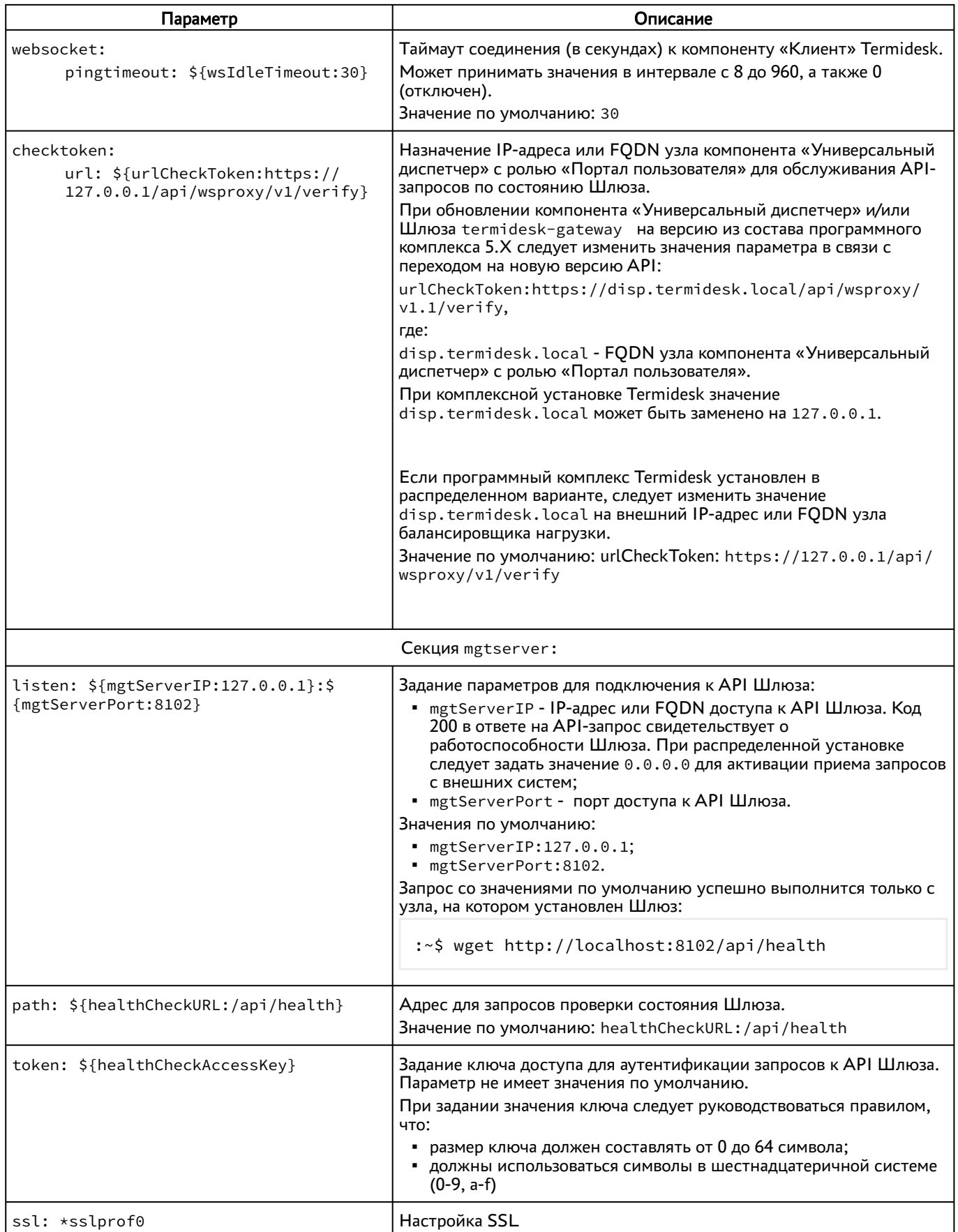

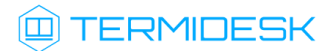

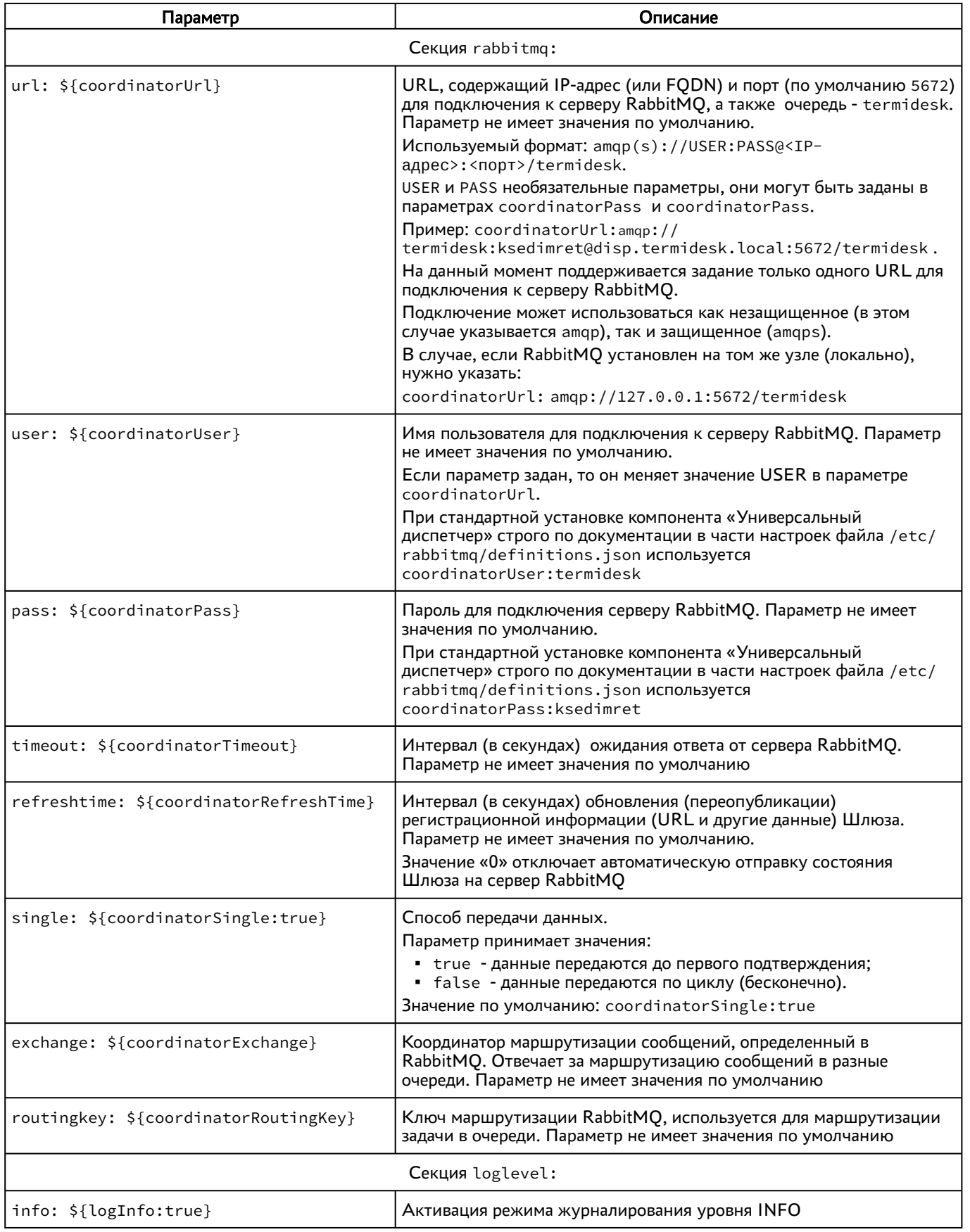

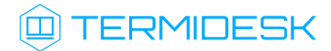

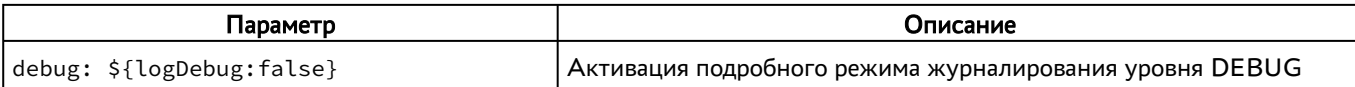

Пример команды проверки состояния компонента через утилиту curl для Шлюза termideskgateway:

```
:~$ curl -v -s -X 'GET' "${HOSTNAME}:8102/api/health" -H 'accept: application/json' -H 
"Authorization: Token ${HEALTH_CHECK_ACCESS_KEY}" --fail -w "\n%{http_code}\n"
```
#### <span id="page-14-0"></span>3.4 . Журналирование

Для просмотра журнала Шлюза termidesk-gateway можно выполнить:

```
:~$ sudo journalctl -f -u termidesk-gateway.service
```
#### или:

```
:~$ sudo less /var/log/syslog
```
# <span id="page-15-0"></span>4 . ПРИНЯТЫЕ ТЕРМИНЫ И ОПРЕДЕЛЕНИЯ

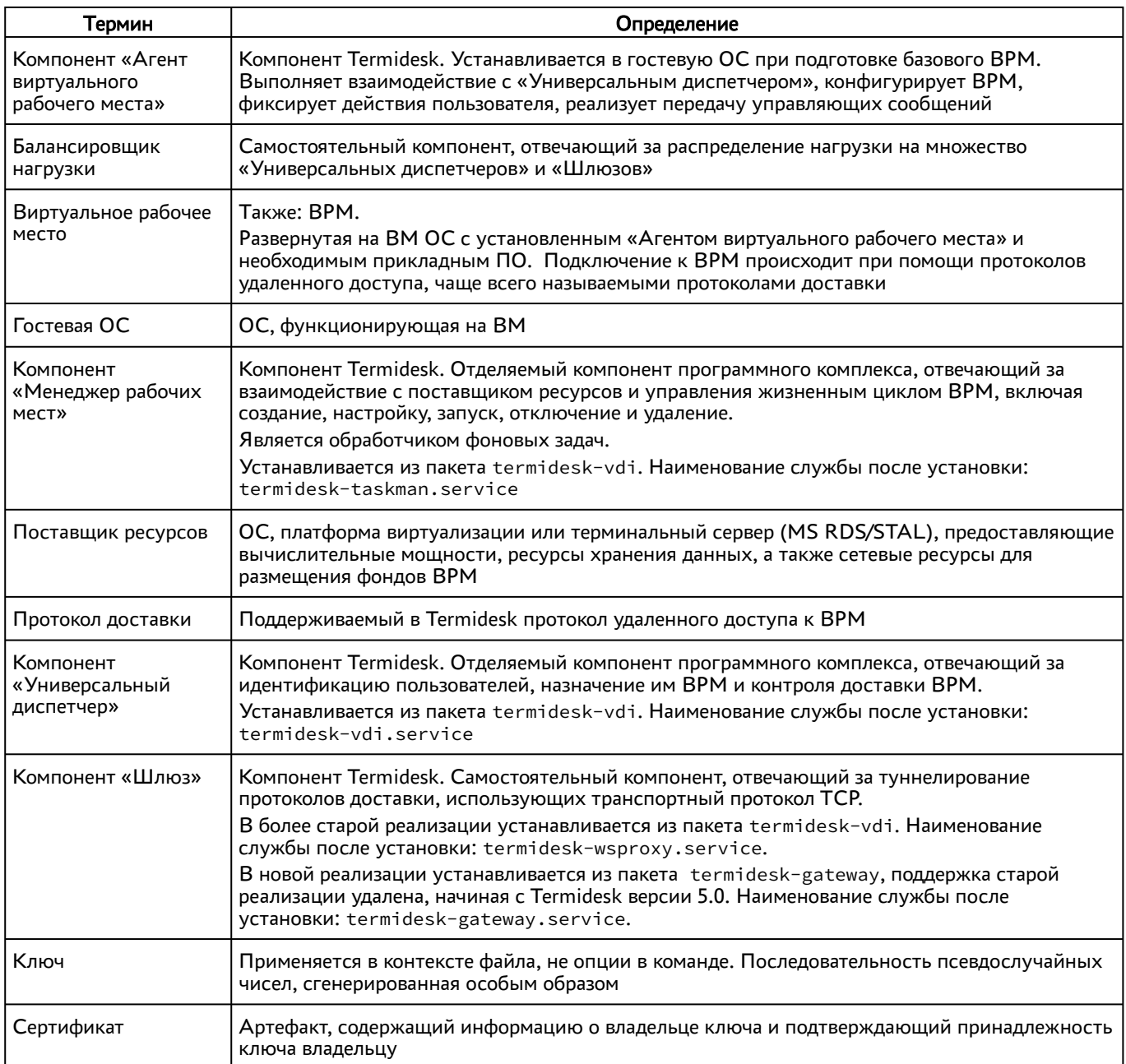

# <span id="page-16-0"></span>5 . ПЕРЕЧЕНЬ СОКРАЩЕНИЙ

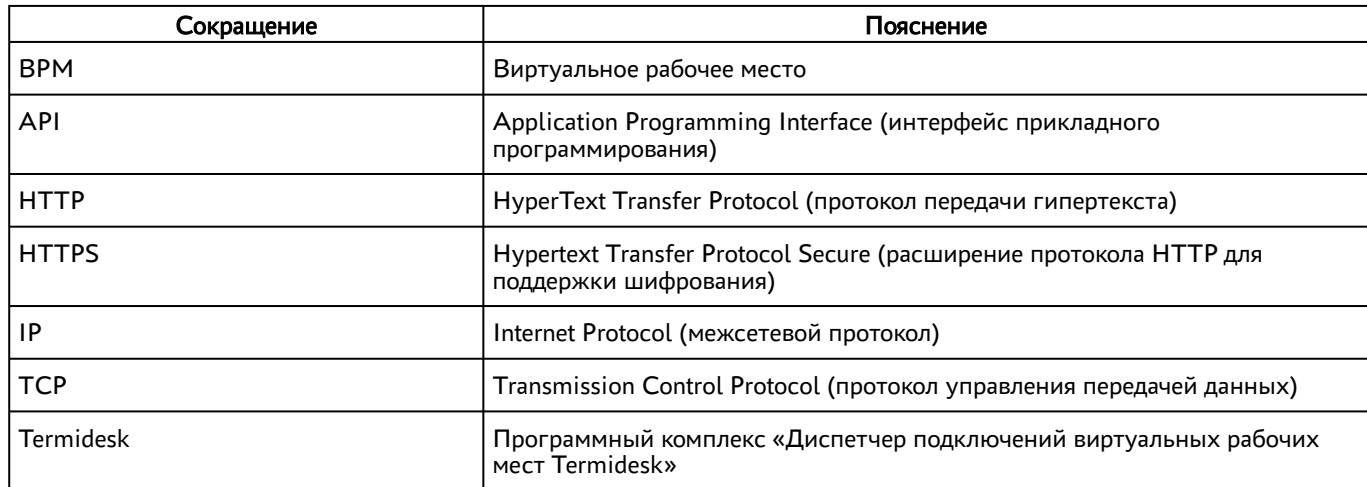

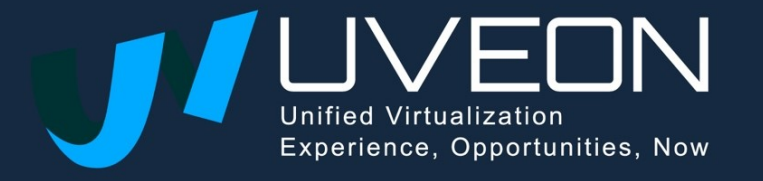

© OOO «УВЕОН»

119571, г. Москва, Ленинский проспект, д. 119А, помещ. 9Н https://termidesk.ru/ Телефон: +7 (495) 975-1-975

Общий e-mail: info@uveon.ru Отдел продаж: sales@uveon.ru Техническая поддержка: support@uveon.ru